## **EPSON®** EMP-S1

# **Guida rapida**

**Leggere attentamente il Manuale dell'utente allegato prima di utilizzare il proiettore.**

**AVVERTENZA**

Non guardare direttamente nell'obiettivo quando il proiettore è acceso.

## **Regolazione delle dimensioni dell'immagine**

s Manuale dell'utente "Distanza di proiezione e dimensioni dello schermo"

Le dimensioni dell'immagine proiettata sono determinate dalla distanza tra l'obiettivo e lo schermo. I valori riportati di seguono devono essere utilizzati come riferimento per l'installazione del proiettore.

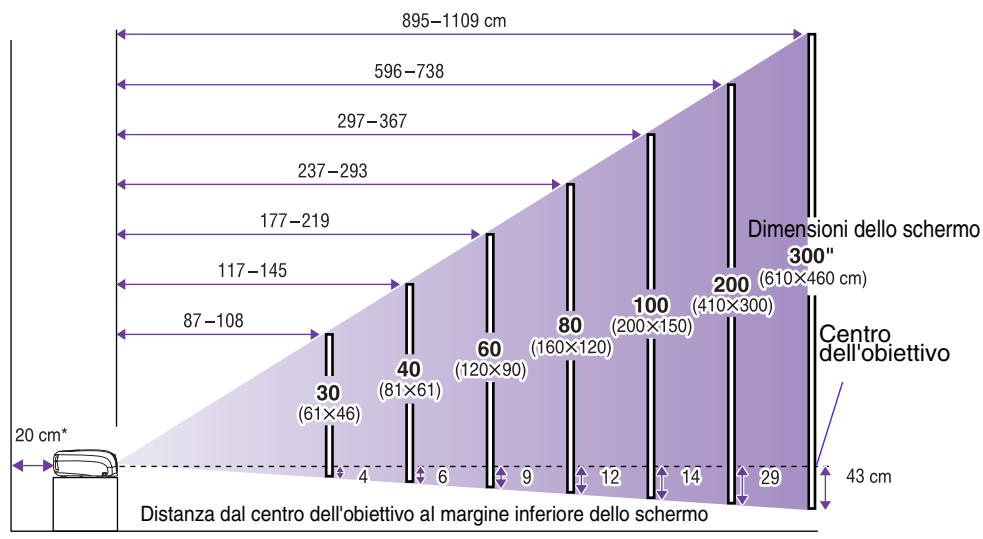

\* Con l'installazione a muro, lasciare uno spazio di circa 20 cm tra il proiettore e il muro.

## **Collegamento a un computer**

Manuale dell'utente "Collegamento a un computer"

Prima di collegare i cavi, disconnettere l'alimentazione del computer e del proiettore.

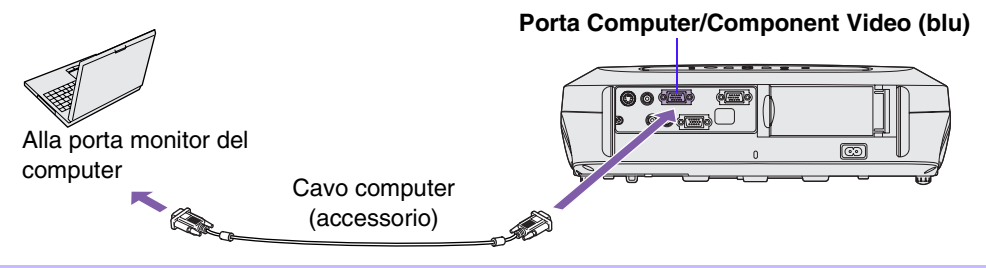

p Il cavo computer fornito col proiettore potrebbe non adattarsi ad alcuni tipi di porta monitor del computer. In questo caso, sarà necessario procurarsi un adattatore diverso.

Prima di effettuare il collegamento, spegnere sia il proiettore sia l'apparecchiatura video.

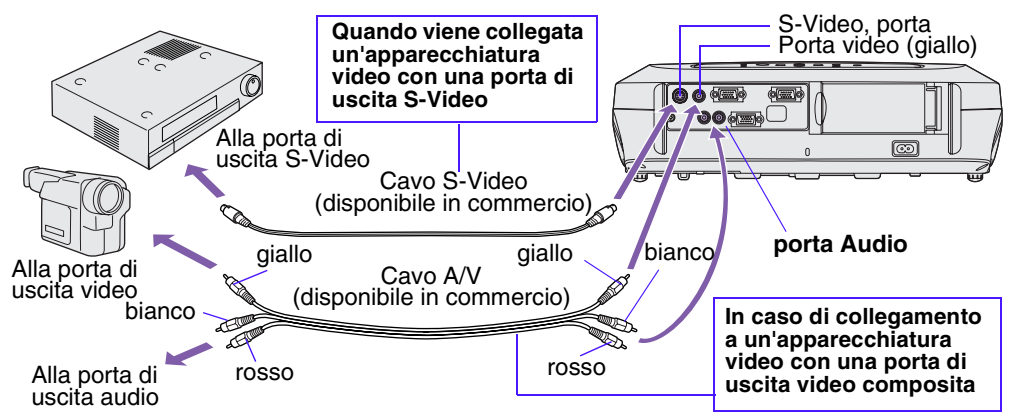

\* Per trasmettere l'audio dall'apparecchiatura video attraverso l'altoparlante incorporato del proiettore, collegare l'attrezzatura video e il proiettore con un cavo A/V (bianco/rosso) oppure un cavo audio RCA.

p Se viene collegata una sorgente video component (come un lettore DVD), è<br>possibile utilizzare il cavo video component per collegare la sorgente alla poi<br>Computer/Component Video sulla parte posteriore del proiettore. possibile utilizzare il cavo video component per collegare la sorgente alla porta Computer/Component Video sulla parte posteriore del proiettore.

## **Avvio rapido**

 $\blacktriangleright$  Manuale dell'utente "Accensione del proiettore"

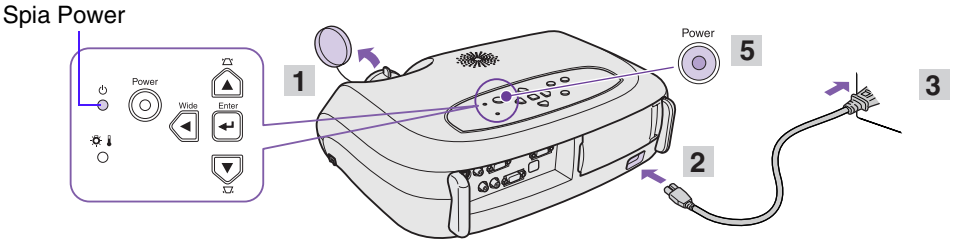

- 1 **Rimuovere il copriobiettivo.**
- **Inserire il cavo di alimentazione del proiettore nell'unità.**
- 3 **Inserire il cavo di alimentazione in una presa elettrica.**

La spia Power si accende in arancione.

4 **Accendere la sorgente di ingresso del segnale.**

Se si utilizza un'apparecchiatura video, premere il tasto [Play] per avviare la riproduzione.

5 **Premere il tasto [Power] per accendere il proiettore.**

Verrà emesso un segnale acustico per indicare che la lampada si è accesa.

La spia Power inizia a lampeggiare in verde e la proiezione ha inizio (riscaldamento in corso).

Se non viene proiettata alcuna immagine, modificare l'impostazione del segnale di ingresso.

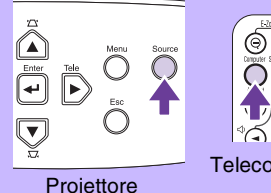

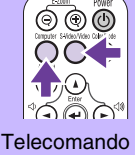

- Se si utilizza un laptop o un PC dotato di monitor incorporato, selezionare l'uscita video esterna sul computer.
- Manuale dell'utente "Selezione della sorgente di ingresso"

## **Regolazioni**

### **• Regolazione dell'angolazione dell'immagine**

Sollevare la parte anteriore del proiettore premendo contemporaneamente i pulsanti di regolazione dei piedini su entrambi i lati. Estendere i piedini anteriori.

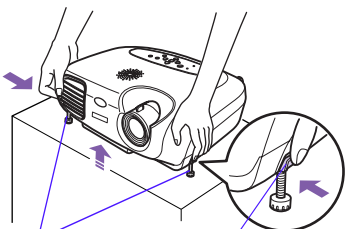

Piedini anteriori Pulsante di regolazione del piedino

#### **• Keystone**

Se il proiettore non è disposto perpendicolarmente allo schermo, l'immagine proiettata apparirà con una distorsione trapezoidale. È possibile tuttavia correggere questa distorsione.

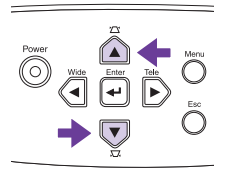

#### **• Regolazione delle dimensioni e della messa a fuoco dell'immagine Regolazioni fini delle dimensioni**

#### **dell'immagine**

Premere i pulsanti [Wide] o [Tele] sul pannello di controllo per regolare le dimensioni di proiezione.

[Wide] : aumenta le dimensioni [Tele] : riduce le dimensioni

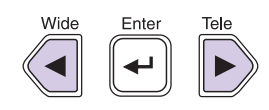

**Regolazione della messa a fuoco** Ruotare l'anello di messa a fuoco

per regolare la messa a fuoco dell'immagine.

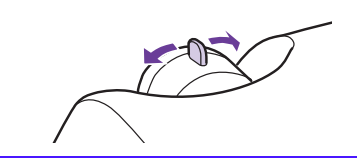

#### **• Impostazione automatica (collegamento al computer)**

- B possibile eseguire anche le seguenti regolazioni.<br> **S** Impostazione automatica (collegamento al computer)<br>
Manuale dell'utente "Regolazione delle immagini generate dal computer" Durante la proiezione di immagini generate dal computer, i segnali di ingresso vengono rilevati e regolati automaticamente così da proiettare immagini ottimali. Se i risultati della regolazione automatica non sono soddisfacenti, è possibile regolare le impostazioni personalizzate anche manualmente, utilizzando i menu.
	- Altre regolazioni **•** Manuale dell'utente " Menu di configurazione " Premere il pulsante [Menu] per visualizzare il menu di configurazione. È possibile utilizzare le opzioni del menu di configurazione per regolare le impostazioni come luminosità, contrasto e colore.

## **Spegnimento del proiettore**

Manuale dell'utente "Spegnimento del proiettore"

- Spegnere tutte le sorgenti collegate al proiettore. Spia Power
- $\mathbf{P}$ **Premere due volte il tasto [Power] per spegnere il proiettore.** La spia Power lampeggia in arancione (raffreddamento in corso/circa 20 secondi).
- **Attendere che la spia Power sia accesa costantemente in arancione, dopo di che scollegare il cavo di alimentazione dalla presa elettrica.**

Se il cavo dell'alimentazione viene scollegato mentre la spia Power sta ancora lampeggiando in arancione, possono verificarsi problemi di funzionamento.

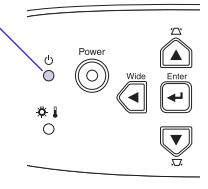

## **Funzioni utili**

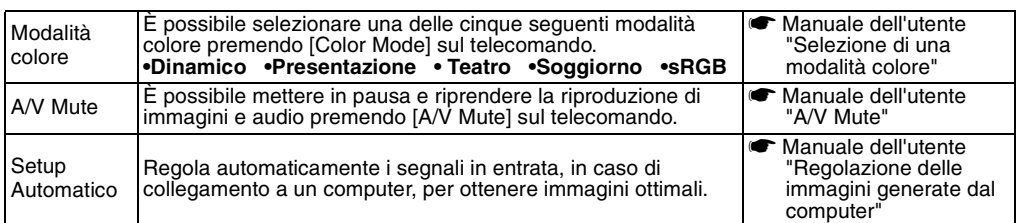

## **Risoluzione dei problemi**

**S** Manuale dell'utente "Risoluzione dei problemi"

#### **• Non appare alcuna immagine:** "Segnale Assente."

Se si utilizza un laptop o un PC dotato di monitor incorporato, selezionare l'uscita video esterna sul computer. **Esempi di configurazione**

Tenere premuto il tasto [Fn], seguito dal tasto funzione appropriato.

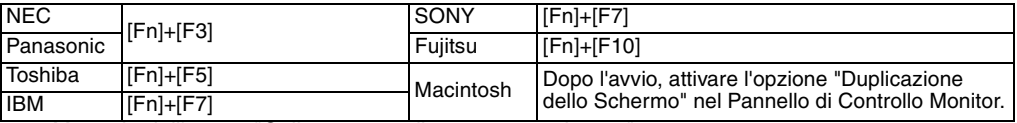

s Manuale dell'utente "Collegamento di un computer laptop"

#### **• Verifica delle spie**

Queste spie avvisano l'utente in caso di problemi di funzionamento del proiettore.<br>ι● Per ulteriori dettagli, consultare la sezione "Se si pensa che si sia verificato un problema" del *Manuale dell'utente*.

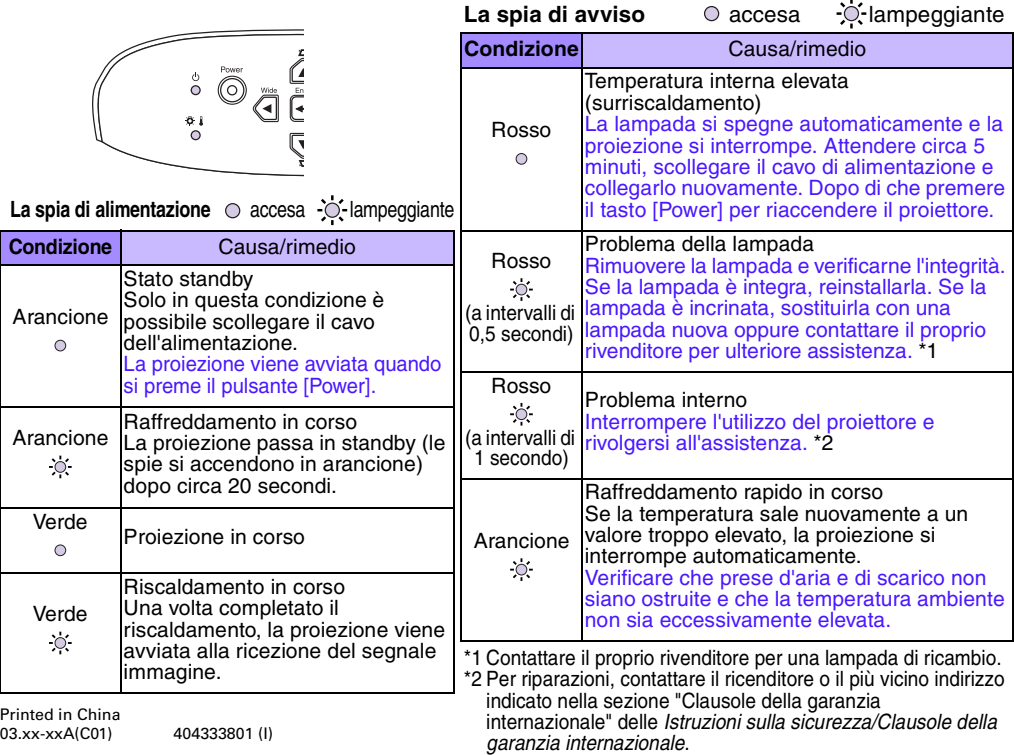